# **Technaxx® \* Manuale d'istruzione Nightvision Camcorder TX-141**

Dichiarazione di Conformità può essere trovate: **www.technaxx.de/** (cliccare sul link riportato sotto "Konformitätserklärung"). Si consiglia di leggere attentamente il manuale di istruzione prima di utlizzare l'apparecchio.

Numero di telefono per supporto tecnico: 01805 012643 (14 centesimo/minuto da linea fissa tedesca e 42 centesimo/minuto da reti mobili). Email: **support@technaxx.de** 

Conservare questo manuale per riferimento futuro o la condivisione di prodotto con attenzione. Fate lo stresso con gli accessori originali per questo prodotto. In caso di garanzia, si prega di contattare il rivenditore o il negozio dove è stato acquistato il prodotto. **Garanzia 2 anni**

#### *Congratulazioni per l'acquisto del prodotto. \*Condivi la tua esperienza e opinione su uno dei noti portali internet.*

### **Particolarità**

- Visualizzatore IR per ambienti bui
- Display incorporato
- Risoluzione HD
- Modalità foto e video
- Ingrandimento digitale di 4 volte
- Distanza di osservazione in piena oscurità fino a 300m
- Supporto schede MicroSD fino a 32GB

### **Panoramica del prodotto**

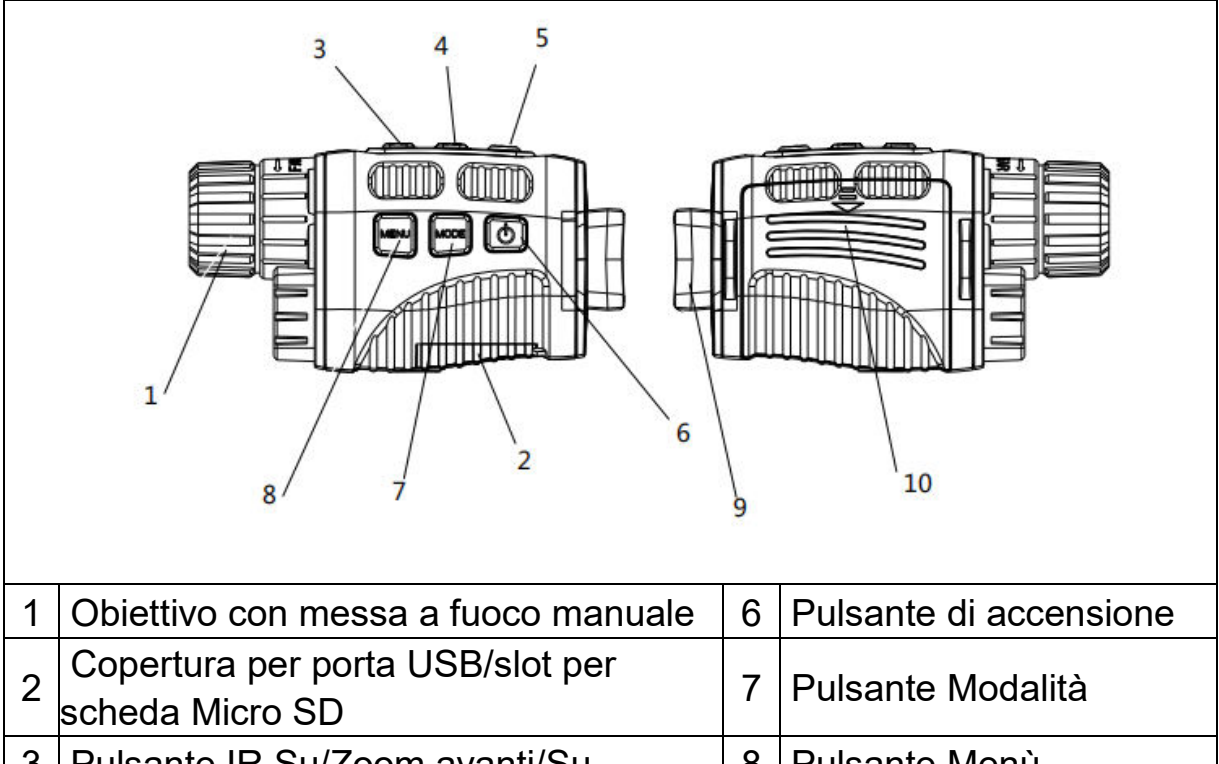

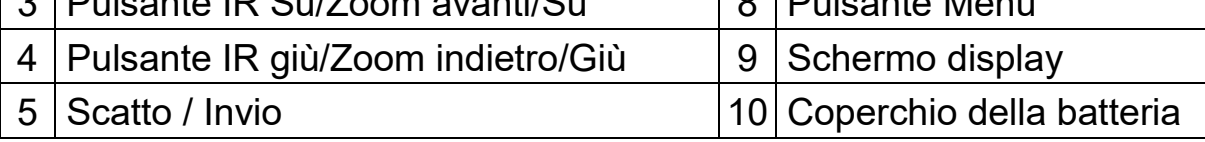

### **Specifiche tecniche**

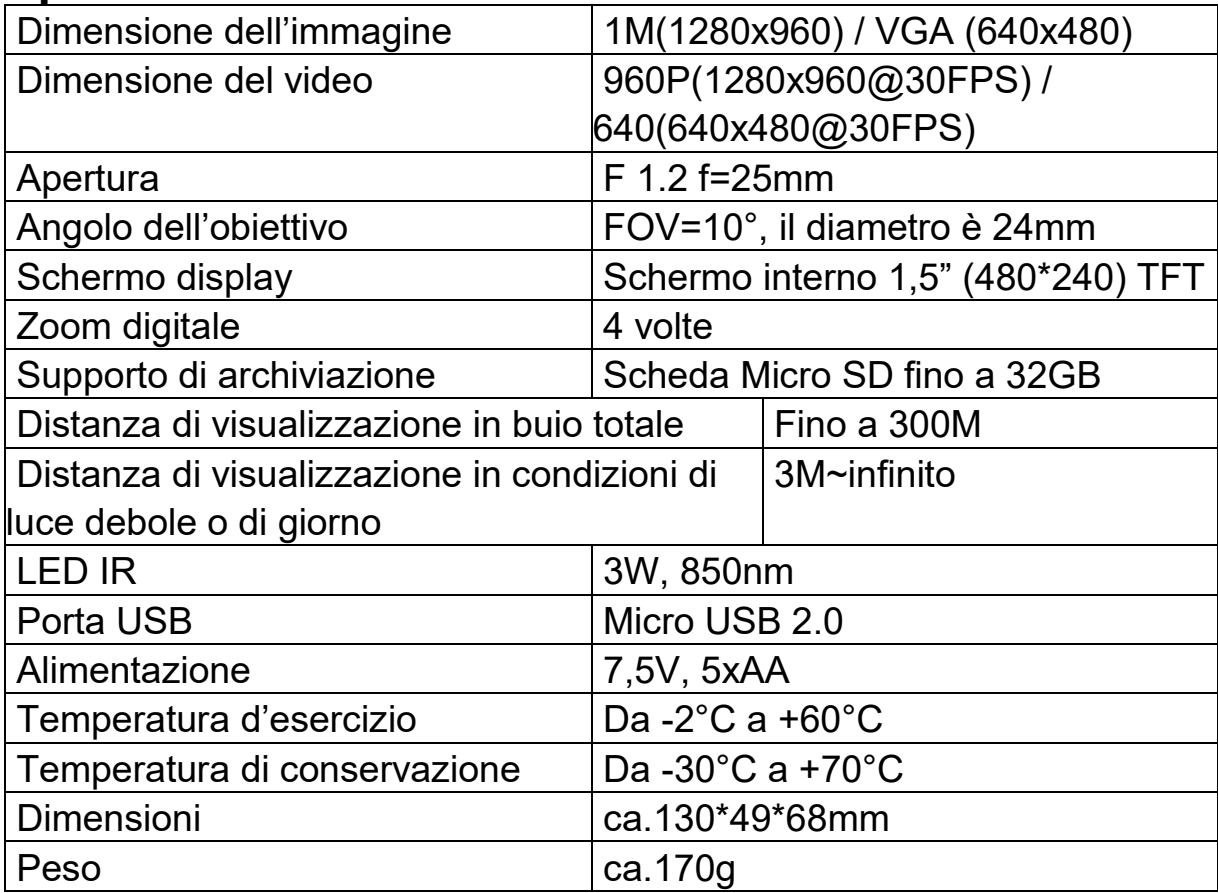

### **Inserire o sostituire le batterie**

Rimuovere il coperchio della batteria sul lato destro del dispositivo. Far scorrere delicatamente verso il basso per aprire il vano. Inserire cinque batterie AA (1,5V LR6). Osservando la corretta indicazione di polarità. Chiudere il vano batteria con il coperchio della batteria.

### **Inserire la scheda MicroSD**

Preparare in anticipo una scheda Micro SD (fino a 32GB). Aprire la copertura dello slot della scheda. Inserire la scheda Micro SD nello slot (2). Assicurarsi che la direzione sia corretta. Non inserire mai la scheda forzatamente. Formattare la scheda Micro SD, questo può migliorare la durata della batteria e la velocità dell'otturatore. Per rimuovere la scheda dallo slot della scheda di memoria del dispositivo, premere delicatamente il bordo della scheda di memoria, la scheda verrà espulsa. Quindi rimuovere la scheda.

### **Iniziare**

Tenere premuto il pulsante di accensione (6) per 3 secondi per accendere il dispositivo. Tenere premuto il pulsante di accensione (6) per 3 secondi per spegnere il dispositivo.

### **Modifica delle modalità**

La versione notturna ha 3 diverse modalità: modalità foto, modalità video e modalità di riproduzione. Premere il pulsante modalità (7) per cambiare modalità.

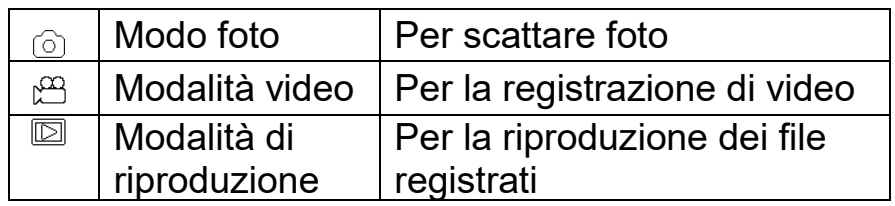

### **Scattare le foto**

1. Accendere il dispositivo, l'impostazione predefinita è la modalità foto. In caso contrario, premere il pulsante modalità (7) per passare alla modalità foto.

2. Zoom:

Continuare a premere il pulsante  $\mathcal D$  o  $\mathcal P$  (3 / 4) per ingrandire o ridurre. Il valore del livello di ingrandimento appare sullo schermo LCD.

3. Scattare una foto.

- Visualizzare il soggetto tramite lo schermo LCD.
- Premere il pulsante di scatto (5) per scattare una foto.

#### **Registrazione di video**

1. Accendere il dispositivo, premere il pulsante modalità (7) per passare alla modalità video.

2. Zoom:

Continuare a premere il pulsante  $\mathcal D$  o  $\mathcal P$  (3 / 4) per ingrandire o ridurre l'immagine. Il valore del livello di ingrandimento appare sullo schermo LCD.

3. Iniziare a registrare il video.

- Visualizzare il soggetto tramite lo schermo LCD.

- Premere il pulsante di scatto (5) per iniziare a registrare. La durata della registrazione verrà visualizzata sullo schermo LCD.

4. Terminare la registrazione.

- Premere nuovamente il pulsante di scatto per interrompere la registrazione.

- Il dispositivo interromperà la registrazione automaticamente quando la capacità della scheda di memoria è piena.

**Nota:** Se si è troppo vicino o troppo lontano dall'obiettivo, la qualità delle foto o dei video non sarà ottimale. Ruotare l'obiettivo verso sinistra o verso destra per mettere a fuoco l'oggetto di osservazione. Non c'è audio nei file video. Poiché la distanza di osservazione è lontana, il suono non può essere trasmesso.

### **LED IR (funzione visione notturna)**

In modalità foto/video, se è necessario visualizzare l'ambiente buio, premere brevemente il pulsante IR SU per attivare il LED IR, l'immagine cambierà in bianco e nero. Il LED IR ha sette livelli, premere brevemente il pulsante IR SU per aumentare il livello, premere brevemente il pulsante IR GIÙ per abbassare il livello.

**Nota:** Se la tensione della batteria non è sufficiente, il livello del LED IR si abbassa automaticamente. Il livello IR può arrivare fino a 7 livelli quando la batteria è carica. Se è rimasta solo metà carica, il livello può arrivare fino a 5. Se è rimasto solo il 25% di carica, il livello può arrivare a 3. Se la carica della batteria è inferiore al 25%, il LED IR non può essere attivato.

### **Impostazioni in modalità foto e video**

Premere il pulsante menù in modalità foto o video per modificare le impostazioni.

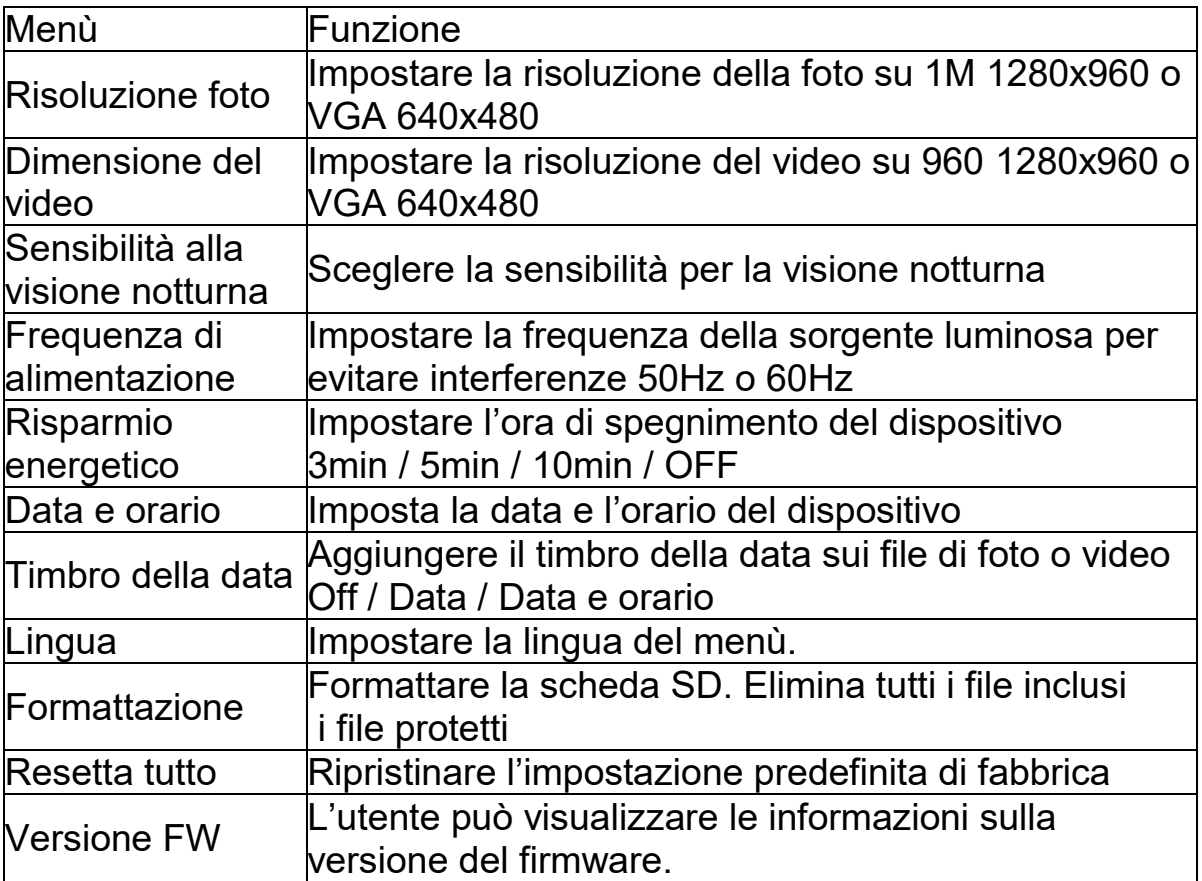

### **Riproduzione**

1.Accendere il dispositivo, premere il pulsante modalità per passare alla modalità riproduzione.

2.Premere il pulsante Su/Giù per visualizzare foto e file video.

- 3. Riprodurre il video
- Premere il pulsante di scatto per avviare la riproduzione dei file video.
- Premere di nuovo il pulsante di scatto per fare una pausa.

- Premere il pulsante menù per interrompere la riproduzione del video corrente.

Premere il pulsante menù in modalità di riproduzione, lo schermo visualizzerà il menù di riproduzione. Premere il pulsante Su/Giù per andare su blocca o elimina. E premere il pulsante di scatto per selezionarne uno per accedere al sottomenù.

## **Scaricare i file sul PC**

Esistono due modi per scaricare i file dal dispositivo su un computer:

- Inserendo la scheda di memoria in un lettore di schede.
- Collegando il dispositivo a un computer utilizzando il cavo USB in dotazione.

#### **Utilizzo di un lettore di schede**

1. Espellere la scheda di memoria dal dispositivo e inserirla in un lettore di schede. Quindi collegare il lettore di schede a un computer.

2. Aprire [My Computer (Risorse del computer)] o [Windows Explorer (Esplora risorse)] e fare doppio clic sull'icona del disco rimovibile che rappresenta la scheda di memoria.

3. Copiare le immagini dalla scheda in una directory a scelta sul disco rigido del computer.

#### **Collegamento del dispositivo a un PC tramite il cavo USB**

1. Attivare la visione notturna. Collegarlo a un computer tramite il cavo USB in dotazione.

2. Quando si collega al computer, sullo schermo apparirà "MSDC".

3. Apri [My Computer (Risorse del computer)] o [Windows Explorer (Esplora risorse)]. Un "Removable Disk (Disco rimovibile)" appare nell'elenco delle unità. Fare doppio clic sull'icona "Removable Disk (Disco rimovibile)" per visualizzarne il contenuto. I file memorizzati sulla fotocamera si trovano nella cartella denominata "DCIM".

4. Copiare le foto o i file video sul computer.

#### **Cura e manutenzione**

Pulire il dispositivo solo con un panno asciutto o leggermente umido e privo di lanugine.

Non utilizzare detergenti abrasivi per pulire il dispositivo.

Questo dispositivo è uno strumento ottico ad alta precisione, quindi, per evitare danni, si prega di evitare le seguenti pratiche:

- **●**Utilizzare il dispositivo a temperature ultra-alte o ultra-basse.
- **●**Conservarlo o usarlo in ambiente umido a lungo.
- **●**Usarlo in caso di pioggia o in acqua.
- Consegnarlo o utilizzarlo in un ambiente in cui è sottoposto a forti scosse.

### **Suggerimenti**

● Il dispositivo è destinato esclusivamente all'uso privato e non commerciale. **●** Utilizzare questo dispositivo solo come descritto in questo manuale dell'utente. **●** Non posizionare alcuna parte di questo dispositivo in acqua o altri liquidi. **●** Non maneggiare il dispositivo con le mani bagnate. **●** Quando si scollega il cavo, tirare sempre la spina. Non tirare il cavo stesso. **●** Evitare che entri in contatto con superfici calde. **●** Tenere lontano da fonti di calore per evitare la deformazione delle parti in plastica. **●** Non estrarre la scheda di memoria durante il processo di registrazione video. Ciò può danneggiare i file video e la scheda di memoria. **●** Rimuovere la batteria dopo l'uso.

#### **Istruzioni di sicurezza**

● I bambini dovrebbero usare il dispositivo solo sotto la supervisione di un adulto. **●** Tenere il materiale di imballaggio, come buste di plastica, elastici o batterie, fuori della portata dei bambini, poiché questi materiali presentano un rischio di soffocamento. **●** Non posizionare il dispositivo, in particolare gli obiettivi, alla luce diretta del sole. La concentrazione di luce potrebbe danneggiare il dispositivo. **●** Non smontare il dispositivo. **●** Non esporre il dispositivo a temperature elevate. **●** Il dispositivo è destinato esclusivamente all'uso privato. **●** Prestare attenzione alla privacy di altre persone. **●** Non utilizzare questo dispositivo per guardare negli appartamenti, ad esempio.

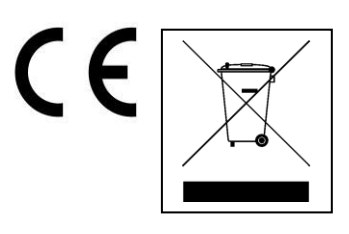

**Istruzioni per la tutela dell'ambiente:** Materiali di pacchetti sono materie prime e riciclabili. Non smaltire dispositivi vecchi o batterie nei rifiuti domestici. **Pulizia:** Proteggere il dispositivo da contaminazione e inquinamento (pulire con un panno pulito). Non usare di materiali ruvidi, a grana grossa/solventi/detergenti aggressivi. Asciugare il dispositivo dopo la pulizia. **Distributore:** Technaxx Deutschland GmbH & Co.KG, Kruppstr. 105, 60388 Frankfurt a.M., Germania